# МНОГОУРОВНЕВАЯ СИСТЕМА ПРОГРАММНОГО ДИАГНОСТИРОВАНИЯ ВЫЧИСЛИТЕЛЬНОГО КОМПЛЕКСА СМ 1700 СМСПД)

ПРОГРАММА "ЭКСПРЕСС-ПРОВЕРКИ"

РУКОВОДСТВО ОПЕРАТОРА

13.00078-01 34 01-5

ЛИСТОВ 19

OldPC.su

 $2173$ 

музей компьютеров

1937

ПЕРВ.ПРИМЕН. 13.00078-01

**ЛИТЕРА О** 

## **АННОТАЦИЯ**

В ДАННОЙ ЧАСТИ РУКОВОДСТВА ПРИВЕДЕНО ОПИСАНИЕ ПРОЦЕДУРЫ БЫСТРОЙ ПРОЗЕРКИ ВЫЧИСЛИТЕЛЬНОГО КОМПЛЕКСА СМ 1700. ПРОВЕРКА ОСУЩЕСТВЛЯЕТСЯ БЕЗ ВМЕШАТЕЛЬСГВА ОПЕРАТОРА ИЛИ no УПРОЩЕННОМУ ДИАЛОГУ, С ИСПОЛЬЗОВАНИЕМ ДИАГНОСТИЧЕСКИХ ПРОГРАММ И МИКРОПРОГРАММ.

## **СОДЕРЖАНИ Е**

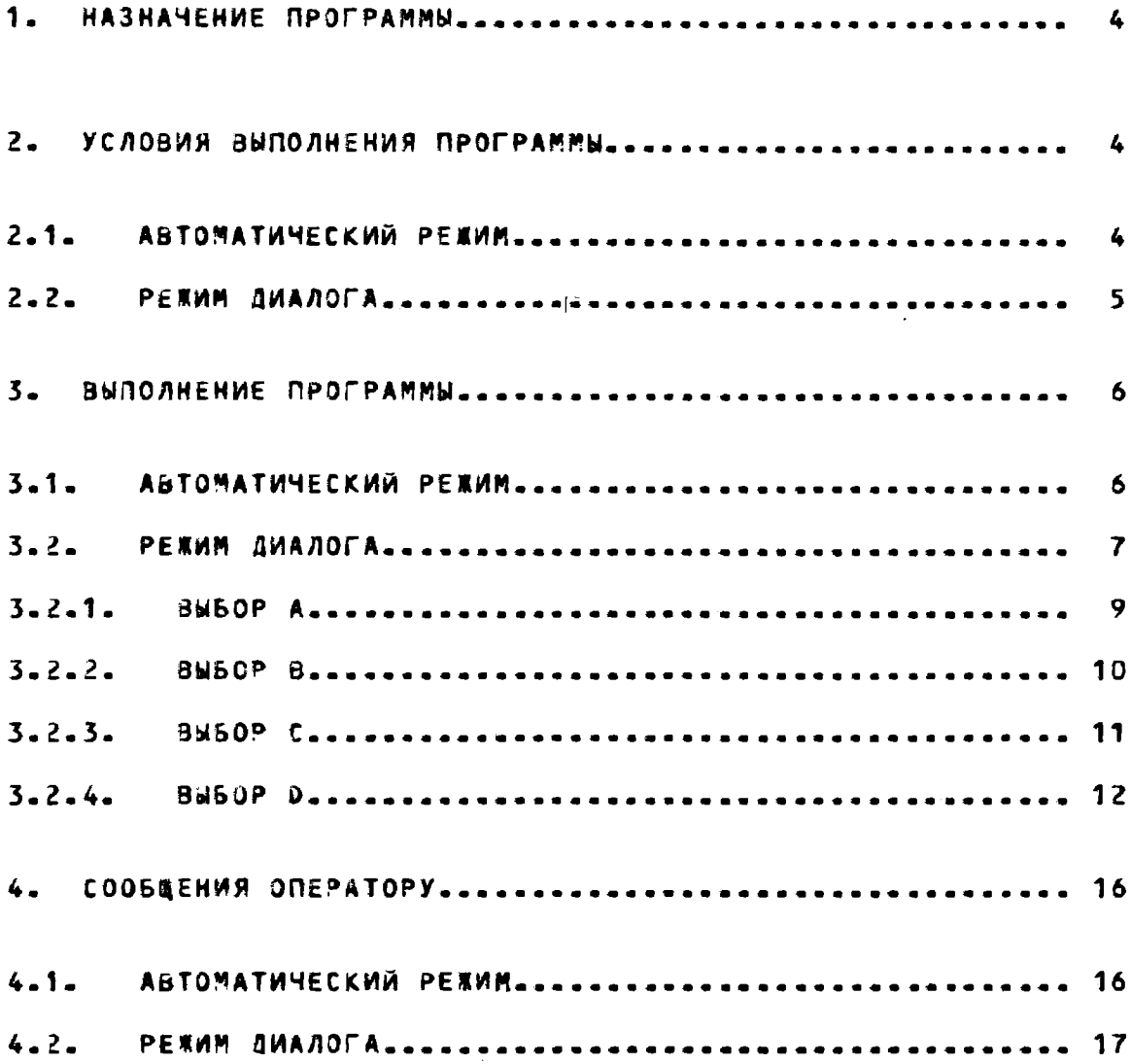

#### 1. НАЗНАЧЕНИЕ ПРОГРАММЫ

ПРОГРАММА "ЭКСПРЕСС-ПРОВЕРКА" ЯВЛЯЕТСЯ СПЕЦИАЛЬНОЙ УПРАВЛЯЮЩЕЙ ПРОГРАММОЙА **ПОЗВОЛЯЮЖЕЙ AAXE** МАЛОКВАЛИФИЦИРОВАННОМУ ПОЛЬЗОВАТЕЛЮ ВЫПОЛНИТЬ НА МИКРО- И МАКРОУРОВНЯХ ТЕСТИРОВАНИЕ КОМПЛЕКСА СМ. 1700. ДАННАЯ ПРОГРАММА МОЖЕТ ВЫПОЛНЯТСЯ В ОДНОМ ИЗ ДВУХ РЕЖИМОВ: - 8 АВТОМАТИЧЕСКОМ РЕЖИМЕ, КОГДА-ВМЕШАТЕЛЬСТВО ПОЛЬЗОВАТЕЛЯ НЕ TPESYETCA, M.B.PEKKME- AMAROFA, FME- NORSOBATERS BUSHPAET ОДИН ИЗ ПРЕДЛАГАЕМЫХ ПУТЕЙ ВЫЙОЛНЕНИЯ ДИАГНОСТИРОВАНИЯ **Service**  $\sim$ КОМПЛЕКСА. В ОТСУТСТВИИ КАКИХ-ЛИБЭ ПРЕДПОЛОЖЕНИИ ОБ ОШИБКЕА ПРОГРАММА "ЭКСПРЕСС-ПРОВЕРКИ". ЯВЛЯЕТСЯ САМЫМ ПРОСТЫМ — ин∍ УДОБНЫМ СРЕДСТВОМ ЗАПУСКА И ВЫПОЛНЕНИЯ ОСНОВНЫХ МИКРОи МАКРОДИАГНОСТИЧЕСКИХ ПРОГРАММ.

> 2. УСЛОВИЯ ВЫПОЛНЕНАЯ ПРОГРАММЫ  $\mathbf{a}$  ,  $\mathbf{a}$  ,  $\mathbf{a}$  ,  $\mathbf{a}$  ,  $\mathbf{a}$

 $\sim$   $\sim$   $\sim$ 

 $\sim 10^{11}$  km s  $^{-1}$ 

#### 2.1. АВТОМАТИЧЕСКИИ РЕЖИМ.

 $\mathbf{z}$  ,  $\mathbf{z}$  ,  $\mathbf{z}$  ,  $\mathbf{z}$  ,

ДЛЯ ПРОВЕДЕНИЯ ДИАГНОСТИРОВАНИЯ С ПОМОЩЬЮ ПРОГРАММЫ "ЭКСПРЕСС-ПРОВЕРКИ" В «АВТОМАТИЧЕСКОМ РЕЖИМЕ - МИНИМАЛЬНАЯ КОНФИГУРАЦИЯ КОМПЛЕКСА ДОЛЖНА ВКЛЕМАТЬ:

1) КЛАСТЕР ЦП С 512 КБ ОПЕРАГИВНОЙ ПАМЯТИЯ

2) КОМБИНИРОВАННЫЙ МУЛЬТИПЛЕССОРА

5) ВНУТРЕННИИ КОНТРОЛЛЕР ДИССЮВ;

4) НАКОПИТЕЛЬ НА КАССЕТНОЙ МАГНИТНОЙ ЛЕНТЕ;

5) СИСТЕМНЫЙ ДИСК НА УТРОЙСТВЕ DMAU;

6) ДИАГНОСТИЧЕСКИИ ДИСК НА УСТРОИСТВЕ ОМА1;

7) КАССЕТНАЯ ЛЕНТА С МИКРОКОДОМ ЦП НА DD12

8) КАССЕТНАЯ ЛЕНТА С МИКРОДИАГНОСТИКОЙ НА DDD.

В АВТОМАТИЧЕСКОМ РЕЖИМЕ ПОСЛЕДОВАТЕЛЬНО ВЫПОЛНЯШТСЯ

СЛЕДУВШИЕ ПРОВЕРКИ:

1) ДИАГНОСТИРОВАНИЕ ЦП, ОПЕРАТИВНОЙ ПАМЯТИ, ЕРА – НA УРОВНЕ МИКРОДИАГНОСТИКИ;

2) ДИАГНОСТИРОВАНИЕ ИНТЕГРИРОВАННОГО КОНТРОЛЛЕРА ДИСКОВ НА УРОВНЕ МИКРОДИАГНОСТИКИ;

3) ПРОВЕРКА ОСНОВНОГО НАБОРА ИНСТРУКЦИИ ДИАГНОСТИЧЕСКОЙ ПРОГРАММОЙ 4-ГО УРОВНЯ ЕУКАА;

4) ЗАГРУЗКА ДИАГНОСТИЧЕСКОГО СУПЕРВИЗОРА;

5) ДИАГНОСТИРОВАНИЕ КОМБИНИРОВАННОГО МУЛЬТИПЛЕКСОРА И ИНТЕГРИРОВАННОГО КОНТРОЛЛЕРА ДИСКОВ НА МАКРОУРОВНЕ.

2.2. РЕЖИМ ДИАЛОГА

ДЛЯ ПРОВЕДЕНИЯ ДИАГНОСТИРОВАНИЯ С ПОМОЩЬЮ ПРОГРАММЫ "ЭКСПРЕСС-ПРОВЕРКИ" В РЕЖИМЕ ДИАЛОГА МИНИМАЛЬНАЯ КОНФИГУРАЦИЯ КОМПЛЕКСА ДОЛЖНА ВКЛЮЧАТЬ:

1) КЛАСТЕР ЦП И 512 КБ ОПЕРАТИВНОЙ ПАМЯТИЈ

2) ИНТЕГРИРОВАННЫЙ КОНТРОЛЛЕР ДИСКОВ;

3) НАКОПИТЕЛЬ НА КАССЕТНОЙ МАГНИТНОЙ ЛЕНТЕ;

4) СИСТЕМНЫЙ ДИСК НА УСТРОЙСТВЕ DMAO;

5) АИАГНОСТИЧЕСКИЙ ДИСК НА УСТРОЙСТВЕ DMA17

6) KACCETA C MMKPOKOAOM UN HA DD12

7) KACCETA C MWKPOAWAFHOCTWKOЙ HA DDO.

#### 3. ВЫПОЛНЕНИЕ ПРОГРАММЫ

#### 3.1. АВТОМАТИЧЕСКИЙ РЕЖИМ

ВЫПОЛНЕНИЕ ПРОГРАММЫ "ЭКСПРЕСС-ПРОВЕРКИ" НЕ ТРЕБУЕТ ЗМЕШАТЕЛЬСТВА ОПЕРАТОРА. ЗАПУСС **ПРОГРАММЫ ВЫПОЛНЯЕТСЯ** КОНСОЛЬНОЙ КОМАНДОЙ >>>Т. ДЛЯ **ВЫПОЛНЕНИЯ ПРОГРАММЫ** "ЭКСПРЕСС-ПРОВЕРКИ" НЕОБХОДИМО:

1) УСТАНОВИТЬ КАССЕТУ С СИСТЕМНЫМ МИКРОКОДОМ HA КОНСОЛЬНОЕ УСТРОЙСТВО ВВОДА DD1;

2) УСТАНОВИТЬ КАССЕТУ С МИКРОДИАГНОСТИКОЙ НА КОНСОЛЬНОЕ УСТРОЙСТВО ВВОДА DDOS

3) УСТАНОВИТЬ В РЕЖИМ "ON LINE" ДИАГНОСТИЧЕСКИЙ ДИСК НА УСТРОЙСТВО ВМА12

4) УСТАНОВИТЬ В РЕЖИМ "ON LINE" СИСТЕМНЫЙ ДИСК НА УСТРОЙСТВО ОМАОД

5) ПЕРЕЙТИ В КОНСОЛЬНЫЙ РЕЖИСТ

6) ЗАПУСТИТЬ ПРОГРАММУ "ЭКСПРЕСС-ПРОВЕРКИ" КОМАНДОИ TEST (>>>T).

ПРОГРАММА "ЭКСПРЕСС-ПРОВЕРКИ". В АВТОМАТИЧЕСКОМ РЕЖИМЕ ВЫПОЛНЯЕТ ДИАГНОСТИРОВАНИЕ ДИСКОВ БЕЗ РАЗРУШЕНИЯ ДАННЫХА COOPMMPOBAHHUX B CMCTEME MOC BN. ECAM НА ДИСКАХ ИМЕЮТСЯ СТРУКТУРЫ ДАННЫХ, СФОРМИРОВАННЫЕ В ОТЛИЧНОЙ OT MOC BIL СИСТЕМЕ, НЕОБХОДИМО УСТАНОВИТЬ ЗАДИТУ ДАННЫХ ДИСКОВ.

3.2. РЕЖИМ ДИАЛОГА

ДЛЯ ПОДГОТОВКИ КОМПЛЕКСА К ВЫПОЛНЕНИЮ **ПРОГРАММЫ** "ЭКСПРЕСС-ПРОВЕРКИ" В РЕЖИМЕ ДИАЛОГА НЕОБХОДИМО ВЫПОЛНИТЬ СЛЕДУЮЩЕЕ:

1) УСТАНОВИТЬ КАССЕТУ С СИСТЕМНЫМ МИКРОКОДОМ **HA** КОНСОЛЬНОЕ УСТРОЙСТВО ВВОДА DD1;

2) УСТАНОВИТЬ КАССЕТУ С МИКРОДИАГНОСТИКОЙ НА КОНСОЛЬНОЕ **YCTPOWCTBO BBOAA DDD;** 

3) УСТАНОВИТЬ В РЕЖИМ "ON LINE" ДИАГНОСТИЧЕСКИЙ ДИСК НА **YCTPORCTBO DMA12** 

4) УСТАНОВИТЬ В РЕЖИМ "ON LINE" СИСТЕМНЫЙ ДИСК **HA YCTPOWCTBO DMAG:** 

5) ПЕРЕЙТИ В КОНСОЛЬНЫЙ РЕЖИМ;

6) ЗАПУСТИТЬ ПРОГРАММУ "ЭКСПРЕСС-ПРОВЕРКИ" КОМАНДОЙ TEST/MENU (>>>T/M <BK>).

ЗАПУСК ПРОГРАММЫ "ЭКСПРЕСС-ПРОЗЕРКИ" МОЖЕТ ВЫПОЛНЯТЬСЯ ТРЕМЯ СПОСОБАМИ:

1) ВЫПОЛНИТЬ "ЭКСПРЕСС-ПРОВЕРКУ" В АВТОМАТИЧЕСКОМ РЕЖИМЕ. ПРИ УСПЕШНОМ ВАВЕРШЕНИИ КОТОРОЙ. ПРОГРАММА "ЭКСПРЕСС-ПРОВЕРКИ" ПЕРЕХОДИТ К **РЕЖИМУ** ДИАЛОГА **ABTOMATHYECKH;** 

2) ЗАПУСТИТЬ ПРОГРАММУ "ЭКСПРЕСС-ПРОВЕРКИ" КОМАНДОЙ TEST/MENU (>>>T/M <BK>);

3) ПОД УПРАВЛЕНИЕМ — ДИАГНОСТИЧЕСКОГО — СУПЕРВИЗОРА КОМАНДОЙ СRD:

DS> CRD <BK>

ПЕРЕД ЭТОЙ КОМАНДОЙ МОЖНО УСТАНОВИТЬ **ФЛАГ TRACE** KOMAH 40A:

DS> SET CRD/TRACE <BK>

ПРИ ВЫПОЛНЕНИИ "ЭКСПРЕСС-ПРОЗЕРКИ" В РЕЖИМЕ ДИАЛОГА, С

УСТАНОВЛЕННЫМ ФЛАГОМ ТRACE, НА КОНСОЛЬНОМ ТЕРМИНАЛЕ БУДУТ РАСПЕЧАТЫВАТЬСЯ ВСЕ КОМАНДЫ ДИАТНОСТИЧЕСКОГЮ СУПЕРВИЗОРА, ВЫПОЛНЯЕНЫЕ ПРИ ЗАГРУЗКЕ И ЗАПУСКЕ ДИАГНОСТИЧЕСКИХ ПРОГРАММ. BO BCEX TPEX CAYYARX HA KOHCOAbHOM TEPMHHAAE NEYATAETCR **COOSEEHWE:** CUSTOMER RUNNABLE DIAGNOSTIC PACKAGE **СПАКЕТ ДИАГНОСТИКИ, ВЫПОЛНЯЕМОЙ ПОЛЬЗОВАТЕЛЕМ)** VERSION 1.1 **(BEPCUR 1.1)** \*\*\*\* BEGIN CM 1700 MENU TEST \*\*\*\* СНАЧАЛО ТЕСТИРОВАНИЯ СМ 1700 В РЕКИМЕ МЕНЮ) TYPE THE CTRL KEY AND THE C KEY (FOGETHER) AT ANY TIME TO INTERRUPT MENU TEST PROCESSING СДЛЯ ПРЕРЫВАНИЯ ВЫПОЛНЕНИЯ МЕНЮ ТЕСТА В ПРОИЗВОЛЬНЫЙ МОМЕНТ ОДНОВРЕМЕННО НАЖМИТЕ КЛАВИВИ СТRL И С) CM 1700 HARDWARE IDENTIFICATION - RUN TIME = 00:30 MINUTES PLEASE WAIT... СОПРЕДЕЛЕНИЕ КОНФИГУРАЦИИ ОБОРУДОЗАНИЯ СМ 1/00 - ВРЕМЯ PAGOTH =  $00:30$  munyt ПОЛАЛУЙСТА КДИТЕ...) CM 1700 HARDWARE IDENTIFICATION COMPLETE СОПРЕДЕЛЕНИЕ КОНФИГУРАЦИЙ ОБОРУДОЗАНИЯ ЗАВЕРШЕНО) MAIN MENU - FUNCTIONAL TEST СГЛАВНОЕ МЕНЮ ФУНКЦИОНАЛЬНОГО ТЕСГИРОВАНИЯ) A = EXIT MENU TEXT (A = ЗАВЕРШИТЬ МЕНЮ ТЕСТ)

- B = PRINT LIST OF IDENTIFIED SYSTEM HARDWARE AND SUPPORT **STATUS**
- (3 = ВЫВЕСТИ СОСТАВ ОБОРУДОВАНИЯ СИСТЕМЫ И СТАТУС **OBECNEMENAS**
- C = PRINT PREPARATION REQUIRED FOR TEST OF SUPPORTED HARDWARE
- (С = ВЫВЕСТИ ТРЕБОВАНИЯ О ПОДГОТОВКЕ УСТРОЙСТВ ДЛЯ ПРОВЕРКИ)
- D = SELECT AND TEST ONE, OR ALL SUPPORTED HARDWARE
- (D = ВЫБОР ДЛЯ ПРОВЕРКИ ОДНОГО ИЛИ ВСЕХ ПРОВЕРЯЕМЫХ **YCTPOWCTB)**

TYPE ONE OF THE ABOVE (FOR EXAMPLE, A), AND PRESS RETURN СЗАДАЙТЕ ОДИН ИЗ ПРИВЕДЕННЫХ СИМВОЛОВ СНАПРИМЕР, А) И НАЖМИТЕ КЛАВИШУ <RETURN>)

ENTER MAIN MENU CHOICE:

СВВЕДИТЕ ВАРИАНТ ГЛАВНОГО МЕНЮ:)

РЕЖИМ ДИАЛОГА ПРОГРАММЫ "ЭКСПРЕСС-ПРОВЕРКИ" СОСТОИТ **M3 2BYX HACTER "MAIN MENU" И "TEST MENU".** 

**B "MAIN MENU"** ПОЛЬЗОВАТЕЛЬ MOKET **ПОЛУЧИТЬ** <u>ЛОПОЛНИТЕЛЬНУЮ ИНФОРМАЦИЮ О СОСТАВЕ ОБОРУДОВАНИЯ - КОМПЛЕКСА,</u> О ПОРЯДКЕ ПОДГОТОВКИ ОБОРУДОВАНИЯ, О ӨОЗМОЖНЫХ **ВАРИАНТАХ** ЗАПУСКА ОТДЕЛЬНЫХ ТЕСТОВ ИЛИ МОЖЕТ ОТКАЗАТЬСЯ ОТ ПРОДОЛЖЕНИЯ ДИАГНОСТИРОВАНИЯ, ПЕРЕХОДА В КОНСОЛЬНЫЙ РЕЖИМ.

3.2.1. BW6OP A

ECAM B OTBET HA SANPOC BBECTW CUMBOA A: ENTER MAIN MENU CHOISE: A (ВВЕДИТЕ ВАРИАНТ ГЛАВНОГО МЕНЮ: А) ТО БУДЕТ ЗАВЕРШЕНО ВЫПОЛНЕНИЕ ПРОГРАММЫ

"ЭКСПРЕСС-ПРОВЕРКИ", И СИСТЕМА ПЕРЕИДЕТ В КОНСОЛЬНЫЙ РЕЖИМ: CM 1700 MENU TEST STOPPED BY OPERATOR ССМ 1700 РЕЖИМ МЕНЮ ОСТАНОВЛЕН ОПЕРАТОРОМУ \*\*\*\*END OF CM 1/00 MENU TEST\*\*\*\* (\*\*\*\*КОНЕЦ РЕЖИМА МЕНЮ ДЛЯ СМ 1700≠\*\*\*) RETURNING TO CM 1700 CONSOLE, WAIT FOR ">>>" PROMPT «ВОЗВРАЩЕНИЕ К РЕЖИМУ КОНСОЛИ СМ 1700, ЖДИТЕ ПОДСКАЗКУ  $\rightarrow$ 

?02 PC=00000000

 $\rightarrow$ 

3.2.2. BN50P B

ЕСЛИ В ОТВЕТ НА ЗАПРОС УКАЗАГЪ СИМВОЛ В:

ENTER MAIN MENU CHOISE: B

ТО ОПЕРАТОРУ БУДЕТ ВЫДАНО СООБЩЕНАЕ ТИПА:

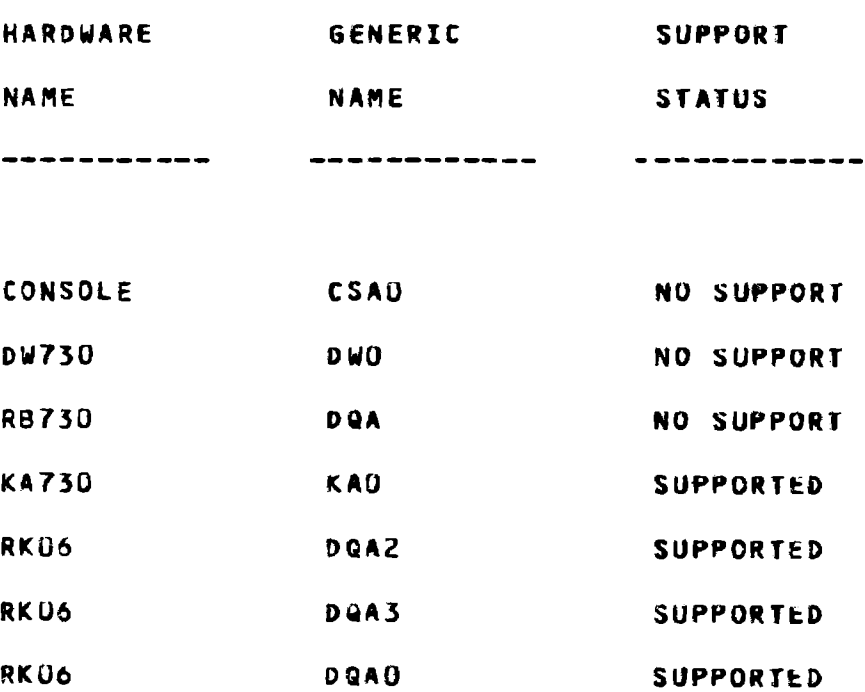

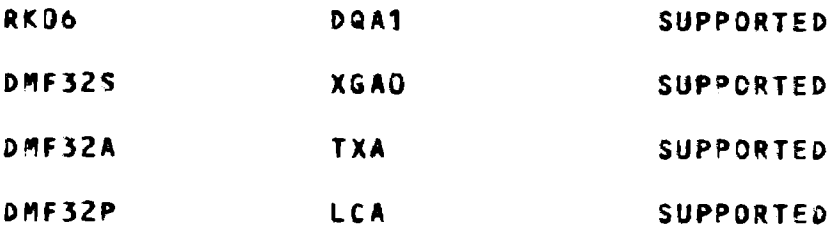

И ВЫПОЛНЯЕТСЯ ВОЗВРАТ К ДИАЛОГУ ГЛАВНОГО МЕНЮ -------------------------------------

MAIN MENU - FUNCTIONAL TEST

------------------------------------

- A = EXIT MENU TEST
- **a = PRINT LIST OF INDENTIFIED SYSTEM HARDWARE AND SUPPORT STATUS**
- C = PRINT PREPARATION REQUIRED FOR TEST OF SUPPORTED HARDWARE
- D = SELECT AND TEST ONE, OR ALL SUPPORTED HARDWARE TYPE ONE OF THE ABOVE (FOR EXAMPLE, A), AND PRESS **RETURN**

3.2.3. BW50P C

**ЕСЛИ В ОТВЕТ НА ЗАПРОС УКАЗАТЬ СИМВОЛ С** 

**ENTER MAIN MENU CHOISE: C** 

ТО ОПЕРАТОР ПОЛУЧИТ СООБЩЕНИЕ ТИПА:

HARDWARE: KA730, DMF32S, DMF32A, DMF32P

(YCTPOÄCTBO:)

PREPARATION: 1. NO HARDWARE TEST PRERARATION REQUIRED. СПОДГОТОВКА: 1. НЕ ТРЕБУЕТ ПОДГОТОВКИ ДЛЯ ПРОЗЕРКИ) HARDWARE: RKO6 (УСТОЙСТВО:)

PREPARATION: 1. INSERT DISK CARTRIDGE IN DRIVE. DISK MAY

CONTAIN USEAWLE DATA.

(ПОДГОТОВКА: 1. УСТАНОВИТЕ КАССЕТУ С ДИСКОМ НА

УСТРОЙСТВО. ДИСК МОЖЕТ СОДЕРЖАТЬ ПОЛЕЗНЫЕ *AAHHHEI* 

2. PUSH IN "LOAD" SWITCH.

«НАЖМИТЕ "LOAD" ПЕРЕКЛЮЧАТЕЛЬ»

3. PUSH OUT "WRITE PROT" SWITCH (NOT LIGHTED).

**COTORMNTE "WRITE PROT" REPEKANNATEAL CHE** *AONKEH FOPET533* 

4. WAIT FOR "READY" INDICATOR TO LIGHT.

**(XANTE, KOFAA MHANCAIOP "READY" SAFOPNICS)** 

...............................

MAIN MENU - FUNCTIONAL TEST

.................................

- A = EXIT MENU TEST
- **B = PRINT LIST OF IDENTIFIED SYSTEM HARDWARE AND SUPPORT STATUS**
- C = PRINT PREPARATION REQUIRED FON TEST OF SUPPORTED **HARDWARE**

D = SELECT AND TEST ONE, OR ALL SJPPORTED HARDWARE

TYPE ONE THE ABOVE (FOR EXAMPLE, A), A AND PRESS RETURN

3.2.4. BW60P D

**ECAM B OTBET HA SANPOC YKASATЬ CMMBOA D:** 

ENTER MAIN MENU CHOISE: D

ТО ОПЕРАТОРУ БУДЕТ ВЫДАНО СООБЩЕНАЕ ТИПА:

**TEST MENU** 

. . . . . *. .* . . . . *.* 

 $A1 = K A730$ **CPU** KAD

 $B1 = RK06$ DISK DOMZ  $B2 = RK06$ DISK DMA3  $B3 = RK06$ **DISK DQMO**  $B4 = RK06$ **DISK** DMA1

 $C1 = DMF32S$ **COMM. XGAO**  $C2 = DMF32A$ **COMM. TXA**  $C3 = DMF32P$ COMM. LCA

D1 = TEST ALL OF AGOVE SUPPORTED HARDWARE

TYPE ONE THE (FOR EXAMRLE, A1), AND PRESS RETURN TO START TESTING СЗАДАТЬ ОДИН ИЗ СИМВОЛОВ СНАПРИМЕР А1), И НАЖАТЬ КЛАВИШУ

**CRETURN> ДЛЯ СТАРТА ТЕСТИРОВАНИЯ)** 

В ЭТОМ СЛУЧАЕ ПРОГРАММА "ЭКСПРЕСС-ПРОВЕРКИ" ПЕРЕХОДИТ К ЧАСТИ TEST MENU, В КОТОРОЙ ПОЛЬЗОВАТЕЛЬ ВЫБИРАЕТ ДЛЯ ДИАГНОСТИРОВАНИЯ ОДНО ИЗ УСТРОЙСТВ ИЛИ ВСЕ ПЕРЕЧИСЛЕННЫЕ **YCTPOWCTBA:** 

ПРИМЕР.

ENTER TEST MENU CHOISE: C1

TYPE THE CTRL KEY AND THE C KEY (TOGETHER)

AT ANY TIME TO INTERRUPT FUNCTIONAL TESTING

\*\*\*\*\*\*\*\* BEGIN FUNCTIONAL TESTING \*\*\*\*\*\*\*\*\* RUN TIME = 01:00 MINUTES (\*\*\*\*\* НАЧАЛО ФУНКЦИОНАЛЬНОЙ ПРОВЕРКИ \*\*\*\*\*) (ВРЕМЯ ВЫПОЛНЕНИЯ = 01: ОО МИНУТА) MKC COMBO XSAU TESTING STARTED-RUN TIME=01:00 MINUTES **PASSED** (ПРОВЕРКА НАЧАТА - ВРЕМЯ РАБОТЫ = U1:U0 MMHYT ВЫПОЛНЕН) FUNCTIONAL TESTING COMPLETE-NO ERRORS (ФУНКЦИОНАЛЬНАЯ ПРОВЕРКА ЗАВЕРШЕНА - ОШИБОК НЕТ)

MAIT MENU - FUNCTIONAL TEST

A = EXIT MENU TEST

- B = PRINT LIST OF IDENTIFIED SYSTEM HARDWARE END SUPPORT **STATUS**
- C = PRINT PREPARATION REQUIRED FOR TEST OF SUPPORTED **HARDWARE**

D = SELECT AND TEST ONE, ALL SUPPORTED HARDWARE

TYPE ONE OF THE ABOVE (FOR EXAMPLE, A) AND PRESS RETURN

ПОСЛЕ ВЫПОЛНЕНИЯ ДИАГНОСТИРОВАНИЯ **BUSPAHHOFU** УСТРОИСТВА, ПРОГРАММА ВОЗВРАЩАЕТСЯ К ПЕРВОИ. ЧАСТИ. ДИАЛОГА MAIN MENU.

ЕСЛИ НИКАКИХ ПРОВЕРОК ИЗ "ГЕСТ-МЕНЮ" ВЫПОЛНЯТЬСЯ **HE** БУДЕТ, ОПЕРАТОРУ НЕОБХОДИМО НАЖАТЬ CIRLIC. ПО STOЙ KOMAHAE ПРОГРАММА "ЭКСПРЕСС-ПРОВЕРКИ" ЭЫХОДИТ НА "CONTROL-С МЕНИ" И ОПЕРАТОРУ БУДЕТ ВЫДАНО СООБЩЕНИЕ:

CONTROL-C MENU .............. A = EXIT MENU TEST (A = 3ABEPUNTЬ MEND TECT) **B = ABORT THE CURRENT PROCESS, AND RETURN TO THE** MAIN MENU (8 = ЗАВЕРШИТЬ ПРОВЕРКИ И ВОЗВРАТ В "МАІN MENU") C = RESUME PROCESS INTERRUPTED BY THE CONTROL-C (С = ПРОДОЛЖИТЬ ВЫПОЛНЕНИЕ ПРОЗЕРКИ ПРЕРВАННОЙ ПО CTRL/C) TYPE ONE OF THE ABOVE (FOR EXAMPLE, A) AND PRESS **RETURN** СЗАДАТЬ ОДИН ИЗ СИМВОЛОВ СНАПРИМЕР А) И НАЖАТЬ **KЛАВИШУ RETURN)** ENTER CONTROL-C MENU CHOICE: 8 (BBEAMTE BAPMAHT "CONTROL-C MENU":) ПО ВЫБОРУ СДЕЛАННОМУ ОПЕРАТОРОМ ВЫПОЛНЕНИЕ ПРОГРАММЫ

-------------

"ЭКСПРЕСС-ПРОВЕРКИ" БУДЕТ ПРОДОЛЖЕНО ИЛИ ЗАВЕРШЕНО ВЫХОДОМ НА ПОДСКАЗКУ ПРОГРАММЫ КОНСОЛИ (>>>).

#### 4. СООБЩЕНИЯ ОПЕРАТОРУ

4.1. АВТОМАТИЧЕСКИИ РЕЖИМ

ПРИ ОБНАРУЖЕНИИ ОШИБКИ В АВТОМАТИЧЕСКОМ PEXWME ДИАГНОСТИРОВАНИЯ, ОПЕРАТОРУ ВЫДАЕГСЯ СООБЩЕНИЕ ОБ ОШИБКЕ M ВЫПОЛНЕНИЕ ТЕКУЩЕГО ТЕСТА ПРЕРЫЗАЕТСЯ. В ЗАВИСИМОСТИ  $0<sub>T</sub>$ BUNONHABWEFOCH B GAHHUW MOMENT TECTA, ABTOMATHMECKHW PERUM ДИАГНОСТИРОВАНИЯ ТЕСТА ЛИБО ПРОДОЛЖАЕТСЯ, ЛИБО ЗАВЕРШАЕТСЯ С **ЗАВЕРШЕНИЕ** ПЕРЕХОДОМ СИСТЕМЫ  $\mathbf{B}$ **КОНСОЛЬЯ ЫЙ** PEXMM. АВТОМАТИЧЕСКОГО РЕЖИМА ПРОИСХОДИТ:

1) ПРИ ОБНАРУЖЕНИИ ОФИБКА **MWKPODWAFHOCTWYECKOW ПРОГРАММОИ;** 

2) ПРИ ОБНАРУЖЕНИИ ОШИБКИ ПРЭГРАММОЙ ЧЕГВЕРТОГО УРОВНЯЯ

3) NPM NONBIKE **ВЫПОЛНИТЬ** МИКРОДИАГНОСТИРОВАНИЕ OTCYTCTBYDWEFO YCTPOWCTBA, KPOME FPA.

НАПРОТЛВ, ПРИ ВЫПОЛНЕНИИ МАКРОДИАГНОСТИКИ, ПРЕРЫВАЕТСЯ ТОЛЬКО ПРОГРАММА ОБНАРУЖИВШАЯ ОШИБКУ. ОСТАВШИЕСЯ ПРОГРАММЫ. ДИАГНОСТИРУЮЩИЕ УСТРОИСТВО, В KOTOPOM **ОБНАРУЖЕНА** НЕИСПРАВНОСТЬ, ПРОПУСКАЮТСЯ, И ПРОЦЕСС ДИАГНОСТИРОВАНИЯ ПРОДОЛЖАЕТСЯ. ОДНАКО, В СЛУЧАЕ ВОЗНИКНОВЕНИЯ **ОШИБКИ** Ĥ. УСТРОИСТВЕ, НА КОТОРОМ УСТАНОВЛЕН **ДИАГНОСТИЧЕСКИЙ** ЛИСК (DMA1) ИЛИ, ЕСЛИ НЕОБХОДИМАЯ ПРЭГРАММА **HAWDEHA** HE. **HA** ДИАГНОСТИЧЕСКОМ ДИСКЕ, АВТОМАТИЧЕСКИЙ РЕЖИМ ДИАГНОСТИРОВАНИЯ ТАКЖЕ БУДЕТ ПРЕРВАН.

ПРИМЕР.

#### $>>>1$

\*\*\*\* BEGIN CM 1/00 AUTO TEST \*\*\*\* VERSION 1.1 RUN TIME = 15:00 MINUTES

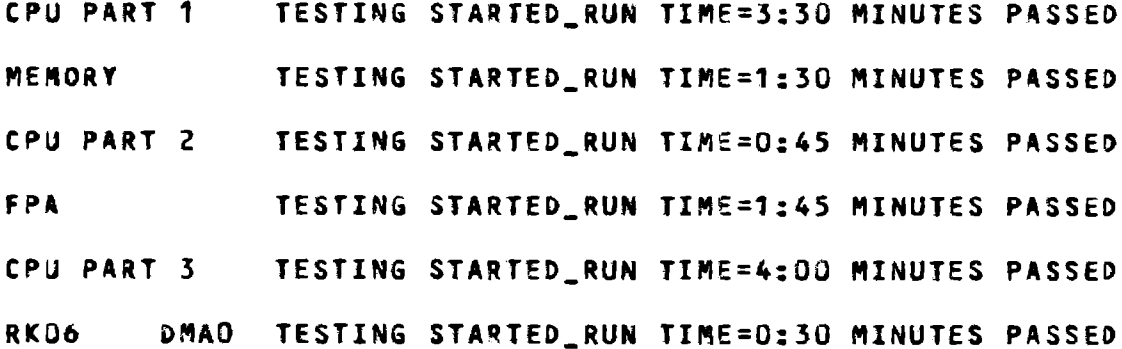

 $\bullet$ UNIT IS WRITE PROTECTED  $+ +$ \*\* DMA1: DISK DRIVE TESTING INCOMPLETE \*\* DMF32S XGAO TESTING STARTED RUN TIME=1:00 MINUTES RASSED DMF32P **LCA** TESTING STARTED RUN TIME=0:15 MINUTES PASSED AUTO TEST INCOMPLETE CHECK DEVICE PREPARATION IF OK, THEN CALL FIELD SERVICE \*\*\*\* END OF CM 1700 AUTO TEST \*\*\*\*

4.2. РЕЖИМ ДИАЛОГА

ПЕРЕД НАЧАЛОМ ВЫПОЛНЕНИЯ КАЖДОГО ТЕСТА В РЕЖИМЕ ДИАЛОГА ПЕЧАТАЕТСЯ ИНФОРМАЦИОННОЕ — СООБЩЕНИЕ, **SKANYASWEE UWH** ДИАГНОСТИРУЕМОГО УСТРОЙСТВА И ВРЕМЯ ВЫПОЛНЕНИЯ ПРОВЕРКИ.  $\mathbf{a}$ ТОЙ ЖЕ СТРОКЕ ПО ЗАВЕРШЕНИЮ ТЕСТА. ПЕЧАТАЕТСЯ, СООБЩЕНИЕ  $\Omega$ НОРМАЛЬНОМ ЕГО ЗАВЕРШЕНИИ. В СЛУЧАЕ ОБНАРУЖЕНИЯ ОШИБКИ **TECT** *<u>RPEPNBAETCA, REMATAETCA COOSWEHME OS OWNEKE, И ПРОГРАММА</u>* ПЕРЕХОДИТ К ВЫПОЛНЕНИЮ СЛЕДУЮЩЕГО ТЕСТА. ПОСЛЕ ЗАВЕРШЕНИЯ ВСЕХ ВЫБРАННЫХ В ДАННЫЙ МОМЕНТ ТЕСТОВ ПРОГРАММА ПЕЧАТАЕТ **COOSWEHME O BCEX** УСТРОЙСТВАХ.  $\overline{\mathbf{3}}$ КОТОРЫХ ОБНАРУЖЕН HEMCOPABHOCTN W OEPEXOДИТ К ЧАСТИ MAIN MENU.

**NPUMEP.** 

- 
- $\bullet$
- $\bullet$
- 

RK06 DISK DMAU FESTING STARTED\_RUN! TIME=00:45 MINUTES **FAILED** 

RKO6 DISK DMA1 TESTING STARTED\_RUN TIME=00:45 MINUTES

PASSED

\*\* FUNCTIONAL TESTING INCOMPLETE-ERRORS

\*\* FAILED HADWARE TESTING: DMAD

(BO3BPAT K MAIN MENU)

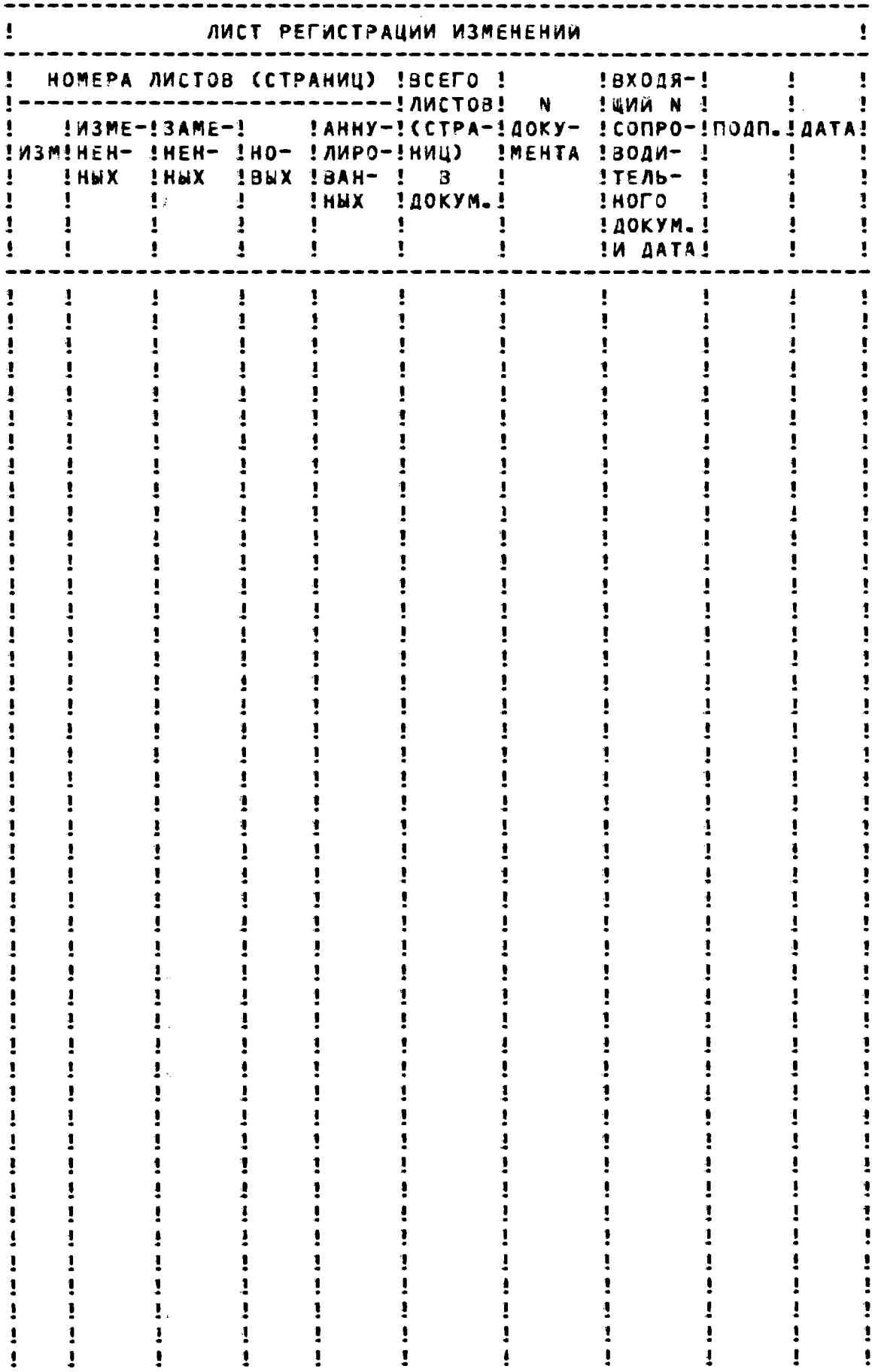